### УДК 621.01 **МЕТОДИКА СОЗДАНИЯ АЛГОРИТМОВ УПРАВЛЕНИЯ ИНТЕЛЛЕКТУАЛЬНЫХ СИСТЕМ АВТОМОБИЛЯ НА БАЗЕ КОНТРОЛЛЕРА BOSCH BODAS 12 – 10/30**

METHODOLOGY FOR CREATING CONTROL ALGORITHMS FOR INTELLIGENT VEHICLE SYSTEMS BASED ON THE BOSCH BODAS 12 – 10/30 CONTROLLER

**Швец Д. А.**, зав. сектором, **Мучко Г. Л.**, инж., **Хитриков С. В.**, зам. нач. отд. моделирования и виртуальных испытаний, **Кравченок Алексей Л.**, науч. сотр., Объединенный институт машиностроения НАН Беларуси, г. Минск, Республика Беларусь D. Shvets, [Head of Sector,](https://context.reverso.net/%D0%BF%D0%B5%D1%80%D0%B5%D0%B2%D0%BE%D0%B4/%D0%B0%D0%BD%D0%B3%D0%BB%D0%B8%D0%B9%D1%81%D0%BA%D0%B8%D0%B9-%D1%80%D1%83%D1%81%D1%81%D0%BA%D0%B8%D0%B9/Head+of+Sector) S. Khitrikov, Deputy Head of the Department of Computer Modelling and Virtual Testing, G. Muchko, engineer, Aliaksei L. Krauchonak, researcher, The Joint Institute of Mechanical Engineering of the National Academy of Sciences of Belarus, Minsk, Belarus

*В работе представлена методика создания алгоритмов управления интеллектуальных систем автомобиля в рамках подхода Модельно-ориентированного проектирования. Методика разработана с использованием полунатурного испытательного стенда для тестирования и отладки систем управления, созданного на базе контроллера BOSCH.*

*The paper presents a methodology for creating control algorithms for intelligent vehicle systems within the framework of the Model-Based Design approach. The technique was developed using a semi-natural test bench for testing and debugging control systems, created on the basis of the BOSCH controller.*

*Ключевые слова: интеллектуальные системы, алгоритм управления, испытательный стенд.*

*Keywords: intelligent systems, control algorithm, test bench.*

#### **ВВЕЛЕНИЕ**

Современные транспортные средства имеют большое количество встроенных интеллектуальных систем, применение которых повышает их технические характеристики и эксплуатационные свойства.

Современный подход к разработке интеллектуальных систем транспортных средств основан на модельно-ориентированном проектировании (МОП) [1], в рамках которого вместо физических прототипов применяются компьютерные модели. Такой подход позволяет проводить имитационное моделирование как всего транспортного средства, так и отдельных узлов и систем.

Применение МОП при разработке интеллектуальных систем автомобиля позволяет существенно сократить экспериментальную стадию отработки систем и тем самым значительно ускорить процесс разработки, и снизить его стоимость.

### РАЗРАБОТКА СТЕНДА

При разработке интеллектуальных систем автомобиля важным являются как навыки проектирования алгоритмов управления систем, так и навыки программирования. Следовательно, актуальной задачей является создание натурного или полунатурного стенда, который позволит получить практические навыки работы с программируемыми логическими контроллерами в составе системы управления, проводить испытания и отладку проектируемых алгоритмов управления интеллектуальных систем автомобиля.

Стенд обеспечивает: возможность для программирования и отлалки проектов: формирование тестовых сигналов, полаваемых на аналоговые и дискретные входы контроллера; контроль сигналов, подаваемых на вход контроллера и снимаемых с выходов контроллера; подключение к входам и выходам контроллера внешних устройств (исполнительных механизмов, объектов управления и датчиков, связь по CAN). На рис. 1 представлена схема полунатурного испытательного стенда для тестирования и отладки систем управления, разработанного в Объединенном институте машиностроения.

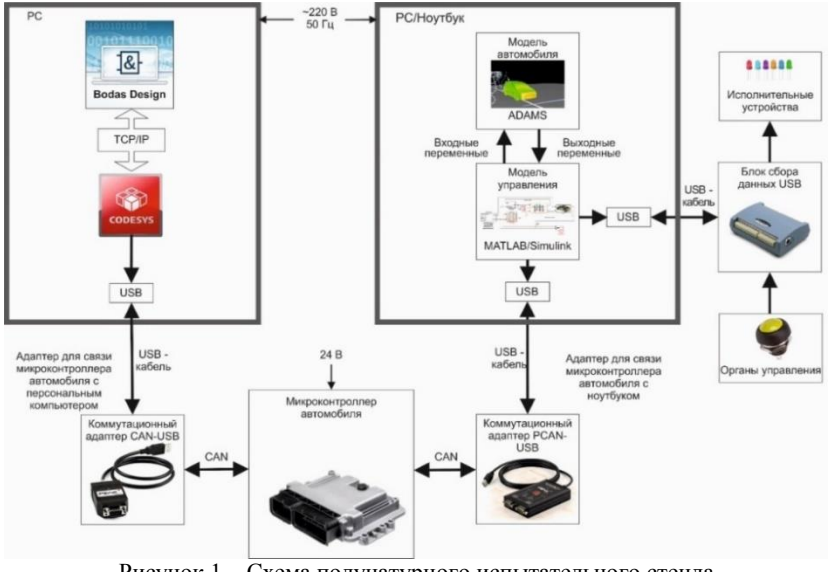

Рисунок 1 - Схема полунатурного испытательного стенда для тестирования и отладки систем управления

Принцип работы полунатурного стенда. Сигналы от органов управления через модуль сбора данных поступают в модель интерфейса и управления и далее в компьютерную динамическую модель автомобиля. Динамическая модель автомобиля, реализованная в программе ADAMS, передает выходные данные (отклик модели автомобиля на систему управления) в модель управления, созданную в MATLAB Simulink, которые поступают в CAN-шину через CAN-USB адаптер и далее направляются в контроллер. Контроллер анализирует полученные данные, формирует по заданному алгоритму-управляющий сигнал, передавая соответствующие значения в CAN-шину, затем в модель интерфейса и управления, и далее в модель автомобиля.

В состав устройства управления входят контроллер BOSCH BODAS RC12-10/30 [2]. молуль сбора ланных USB (USB-1208HS-4AO [3]) и CAN-USB адаптеры (PCAN-USB Pro FD и PCAN-USB FD [4]). Остальная часть системы представляется в виде виртуальной молели.

### СОЗДАНИЕ ПРОЕКТА В СРЕДЕ РАЗРАБОТКИ BODAS-DESIGN

Для создания программы управления, ее отладки и записи в контроллер BOSCH *BODAS RC 12-10/30* применяется среда разработки *BODAS-Design 3.0.* Базовым ядром этого ПО является CoDeSys – инструмент программирования, предназначенный для программирования промышленных и встроенных контроллеров. CoDeSys включает два основных компонента: среду программирования и систему исполнения. В CoDeSys для программирования доступны шесть определяемых стандартом IEC 61131-3 (МЭК 61131-3) языков [5]: *IL (Instruction List)* – ассемблер-подобный язык; *ST (Structured Text)* – Pascal-подобный язык; *LD (Ladder Diagram)* – язык релейных схем; *FBD (Function Block Diagram)* – язык функциональных блоков; *SFC (Sequential Function Chart)* – язык диаграмм состояний; *CFC (Continuous Flow Chart)* – язык непрерывных функциональных схем. В одном проекте можно совмещать программы, написанные на нескольких языках МЭК 61131-3.

Проект в среде CoDeSys включает в себя следующие объекты: программные компоненты (функции, функциональные блоки, программы), типы данных, визуализации, ресурсы. Перечисленные объекты проекта хранятся в одном файле с расширением \*.pro.

# ОРГАНИЗАЦИЯ СВЯЗИ КОНТРОЛЛЕРА С ПЕРСОНАЛЬНЫМ КОМПЬЮТЕРОМ И ПОДКЛЮЧЕНИЕ ВНЕШНИХ УСТРОЙСТВ

Подключение контроллера к ПК выполняется с помощью интерфейса CAN-USB, который преобразовывает сигнал с CAN-шины контроллера и передает его через USB в шлюз персонального компьютера, затем сигнал по протоколу TCP/IP поступает в программную среду BODAS-Design. Управляющие сигналы с контроллера через коммутационный адаптер CAN-USB поступают в ПК, затем сигналы по протоколу TCP/IP поступают в программную среду BODAS-Design. Информационно-измерительные сигналы передаются в контроллер по тому же пути в обратном направлении.

Подключение дискретных выходов осуществляется в соответствие с алгоритмом, представленным на рис. 2.

Инициализация системы включает в себя: проверку версии EEPROM; проверку библиотеки C-API; проверку имени оборудования, т.е. ПО должно быть совместимо с контроллером; проверку имени ПО. В алгоритме используются функции API*: sys\_init(),* 

sys trigger $TC()$ , emcy setPowerOn(), emcy getStatus(), sys setVP(), sys getVP(), sys registerTask(), sys initTC(), out cfg() u out().  $C$  noдробным описанием функций можно ознакомиться в руководстве по эксплуатации контроллера BODAS RC 12-10/30.

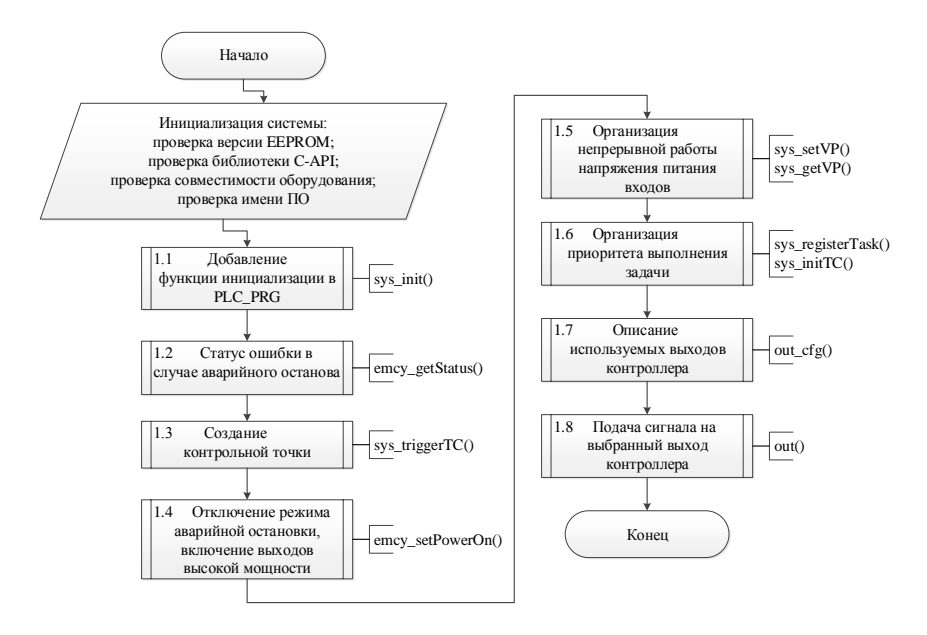

Рисунок 2 – Алгоритм подключения дискретных выходов контроллера

### ОРГАНИЗАЦИЯ ПРОНЕССА СВЯЗИ ПО САМ

В транспортных средствах CAN-контроллеры соединяются с помощью дифференциальной шины, которая имеет две линии -CAN H (Can-High) и CAN L (Can-Low), по которым передаются сообщения.

На рис. 3 и 4 представлены алгоритмы отправки и получения ланных по CAN. Подробное описание функций API, используемых в алгоритмах: can sendData(), can register $TxBut$ . can registerTxDataboxes(), can initTxDatabox(), can sendDatabox(), can registerRxCallback(), can register $RxBut$ . can getData(), can register $RxD$ ataboxes(), can init $RxD$ atabox(), can get $D$ atabox(), приведено в руководстве по эксплуатации контроллера BODAS RC  $12 - 10/30$ .

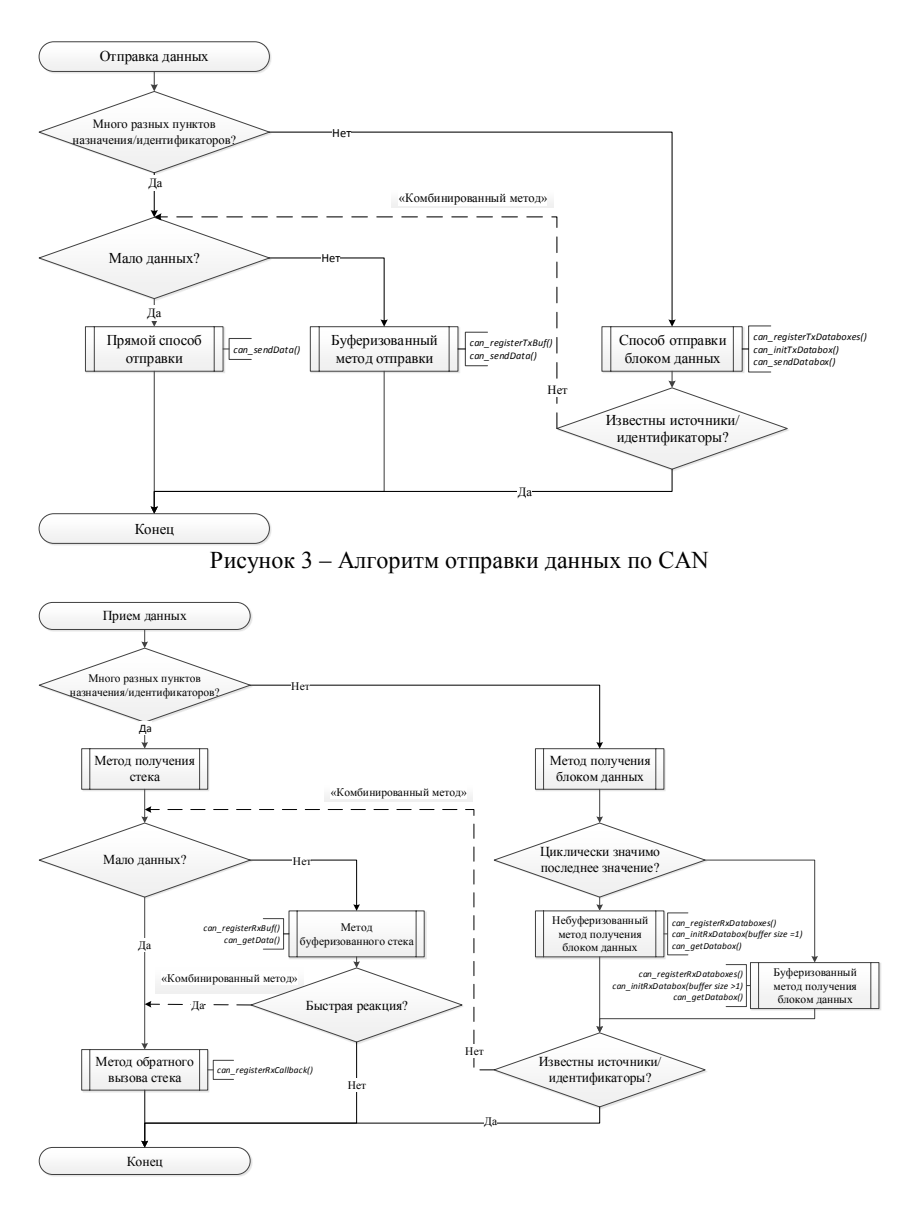

Рисунок 4 – Алгоритм приема данных по CAN

# РЕАЛИЗАЦИЯ ВЗАИМОДЕЙСТВИЯ КОНТРОЛЛЕРА С МОДЕЛЬЮ УПРАВЛЕНИЯ, СОЗДАННОЙ В MATLAB/SIMULINK

Для настройки периодической передачи и приема сообщений CAN с помощью каналов CAN MathWorks в модели управления, созданной в MATLAB/Simulink, используется библиотека Vehicle Network Toolbox [6]. Она предоставляет блоки Simulink для передачи и получения сообщений в реальном времени через модели Simulink по локальным сетям (CAN) [7].

## **ЗАКЛЮЧЕНИЕ**

Представлена методика создания алгоритмов управления интеллектуальных систем автомобиля на базе контроллера *BODAS RC 12- 10/30*. При разработке и тестировании интеллектуальных систем автомобилей использовался полунатурный стенд, разработанный в Объединенном институте машиностроения.

### ЛИТЕРАТУРА

1. Деменков, Н. П. Модельно-ориентированное проектирование систем управления / Н. П. Деменков // Промышленные АСУ и контроллеры. – 2008. –№ 11. – С. 66–69.

2. Rexroth Bosch Group, BODAS Controller RC. – Schwieberdingen. – 2017. – 24 с.

3. USB-1208HS Series. [Electronic resource]. – 2018. – Mode of access: [https://www.mccdaq.com/PDFs/specs/USB-1208HS-Series-data.](https://www.mccdaq.com/PDFs/specs/USB-1208HS-Series-data) pdf. – Date of access: 20.01.2023.

4. Products / PEAK-System [Electronic resource]. – 2023. – Mode of access: [https://www.peak-system.com/Products.57.0.html?&L=1.](https://www.peak-system.com/Products.57.0.html?&L=1) – Date of access: 25.04.2022.

5. Контроллеры программируемые. Языки программирования: ГОСТ Р МЭК 61131-3-2016. – Введ. 01.04.2017 – М.: Изд-во стандартов, 2017. – 230 с.

6. Vehicle Network Toolbox / MathWorks [Electronic resource]. – 2023. – Mode of access: [https://www.mathworks.com/products/vehicle](https://www.mathworks.com/products/vehicle-network.html)[network.html.](https://www.mathworks.com/products/vehicle-network.html) – Date of access: 25.04.2022.

7. Build CAN Communication Simulink Models / MathWorks [Electronic resource]. – 2023. – Mode of access: [https://www.mathworks.com/help/vnt/ug/build-can-communication](https://www.mathworks.com/help/vnt/ug/build-can-communication-simulink-models.html)[simulink-models.html.](https://www.mathworks.com/help/vnt/ug/build-can-communication-simulink-models.html) – Date of access: 25.04.2022.

Представлено 12.05.2023

### УДК 629.33 **МОДЕЛИРОВАНИЕ ПНЕВМОПОДВЕСКИ ГРУЗОВОГО ЭЛЕКТРОМОБИЛЯ**

### SIMULATION OF THE AIR SUSPENSION OF AN ELECTRIC TRUCK

# **Кравченок Алексей Л.**, **Колесникович А. Н.**, **Кравченок Александр Л.**, **Гончарко А. А.,**

Объединенный институт машиностроения, г. Минск, Республика Беларусь Aliaksei L. Krauchonak, A. Kаlesnikovich, Aliaksandr L. Krauchonak, A. Hancharka, The Joint Institute of Mechanical Engineering of the National academy of Sciences of Belarus, Minsk, Belarus

*В работе представлено компьютерное моделирование пневматической подвески грузового электромобиля в программе ADAMS. Показаны особенности моделирования динамической модели подвески в составе электромобиля и с учетом обеспечения пневматической подвеской горизонтальности (в реальной подвеске обеспечивается регулированием подачи воздуха) положения рамы электромобиля в процессе виртуальных испытаний.*

*The paper presents computer modeling of air suspension of electric truck in ADAMS. Features of dynamic suspension model simulation in the composition of an electric vehicle and given to ensure the perfect horizontality with pneumatic suspension (in real suspension is provided by air supply control) of electric truck frame position during virtual testing are shown.*

*Ключевые слова: грузовой электромобиль, пневматическая подвеска, ADAMS, математическая модель.*